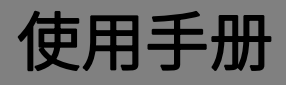

# **K-BUS<sup>®</sup> KNX IP 路由器**

**IP Router\_V1.0**

**BNIPR-00/00.N**

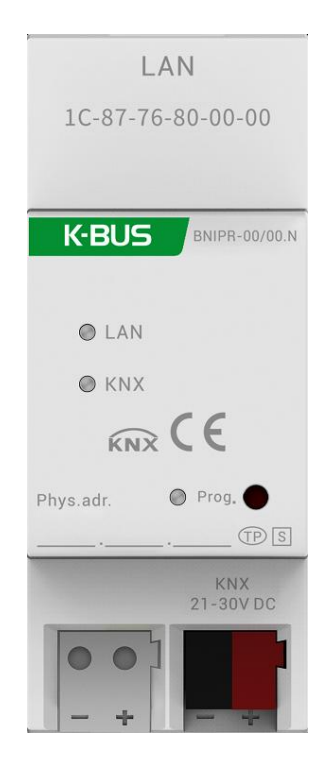

# **KNX/EIB** 住宅和楼宇智能控制系统

# 注意事项

1、请远离强磁场、高温、潮湿等环境;

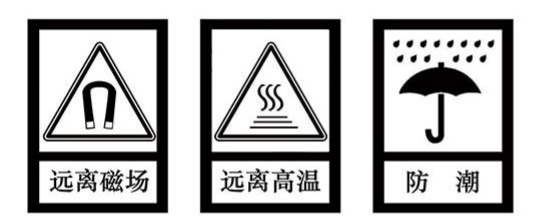

2、不要将设备摔落在地上或使之受到强力冲击;

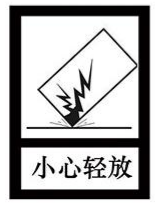

3、不要使用湿布或具挥发性的试剂擦拭设备;

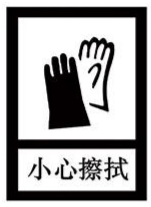

4、请勿自行拆卸本设备。

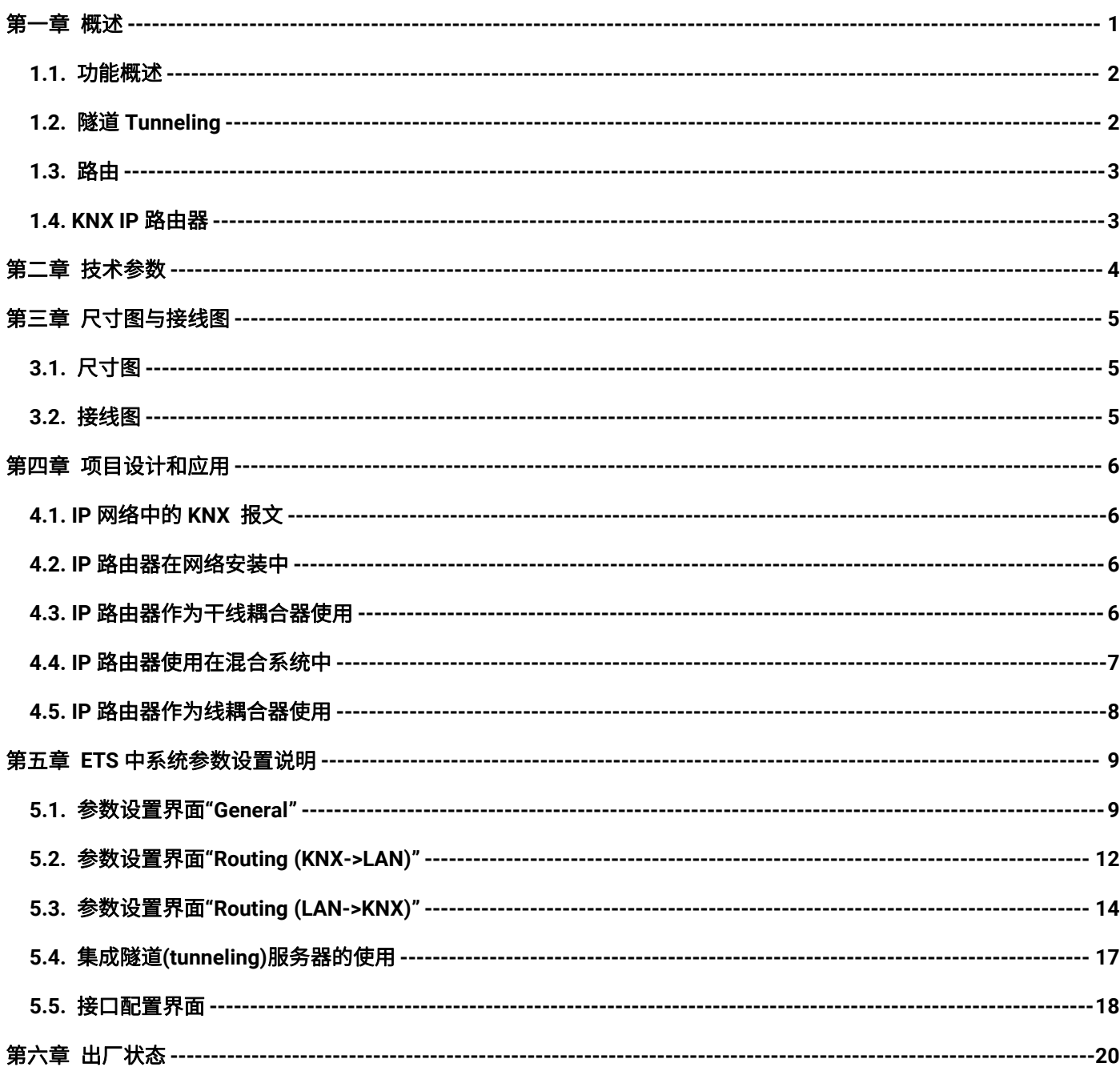

## 第一章 概述

<span id="page-3-0"></span>GVS

IP 路由器可用作线耦合器或骨干耦合器。它提供了在 KNXnet/ IP 线路(主线或骨干线)和 TP KNX 总线(支线)之间的数据连接。IP 路由器的基本功能是把以太网跟一个或多个 KNX-TP 总线耦合。IP 路由 器在以太网和 KNX-TP 总线之间采用了电隔离。由于其灵活性,IP 路由器可被用作一个线耦合器,例如通 过以太网连接多条 KNX TP 总线。它也可以用作为一个骨干耦合器,通过以太网连接多个 TP 区域或不同 的 TP 安装系统。

IP 路由器的主要任务是根据安装层级过滤通讯报文。IP 路由器提供了一个过滤表,所有存在于过滤表 中的组报文,它们将按路线传送,否则被阻止,从而减少总线负荷。

在 ETS 或任何其他 KNX 兼容的调试工具中,IP 路由器可被用作编程接口。鉴于此目的,此设备提供 了多达 5 个额外的物理地址,可用于 IP 隧道(IP tunneling)。IP 路由器本身是没有 KNX 通讯对象的。

物理地址的分配以及参数的设定可以使用带有.knxprod 文件的工程设计工具软件 ETS (版本 ETS5 及 以上版本)进行。

IP 路由器是模数化安装设备,为了方便安装到配电箱中,根据 EN 60 715 设计,能安装在 35 毫米的 丁导轨上。

这本手册为用户详细的提供了有关于 IP 路由器的技术信息,包括安装和编程细节,并联系在实际使 用的例子解释了如何使用。

#### 注:设备不支持总线监控。

## <span id="page-4-0"></span>**1.1.** 功能概述

IP 路由器提供以下功能:

- **IP 路由器支持多达 55 个字节的长信息和扩展帧。**
- **IP**路由器顺利取代了线耦合器或骨干耦合器。对使用 **LAN** 作为快速介质交换线和**/**或域之间的报 文是有很大优势的。
- IP 路由器不需要额外的供电电源。
- 提供通道协议和用于 **ETS** 的连接(或任何其他用于调试和监视的工具)。五个并行的连接是可能 的,一个物理地址对应一个连接。
- **ETS** 可配置是否在发出信息时发送 **ACK**。
- 在发送一个信息后,如果没有响应 **ACK**,**IP** 路由器会重发这个信息三次。对于物理地址或者组地 址报文,可以通过 **ETS** 独立配置。在有响应 **ACK** 的情况下,将不会有重发。
- **IP 路由器具有一个较大容量的且在通讯负荷过程中能够均衡分流的通讯缓冲区**
- **IP**路由器支持 **KNXnet/IP**、**ARP**、**ICMP**、**IGMP**、**HTTP**、**UDP/IP**、**TCP/IP** 和 **DHCP**。

## <span id="page-4-1"></span>**1.2.** 隧道 **Tunneling**

因特网协议(IP)的存在,使得有 KNXnet/ IP 的定义。 KNXnet/ IP 提供了点对点连接的方式,如 "KNXnet/ IP Tunneling", 用于 ETS 和/或用于监控系统和 KNX 安装之间。

KNXnet/ IP 设备管理提供了通过 KNX 网络配置 KNXnet/ IP 设备。此外,减少了用于网络配置所需的 时间。

2

## <span id="page-5-0"></span>**1.3.** 路由

路由是通过使用 KNXnet/ IP 的 IP 网络(多个)互连 KNX 线或域的方式。在 IP 网络中, KNXnet/ IP 路由定义了 KNXnet/ IP 路由器之间如何相互通信。

## <span id="page-5-1"></span>**1.4. KNX IP** 路由器

KNX IP 路由器是非常类似 TP 线耦合器的。唯一不同的是,他们的主线使用的通信介质是以太网。但 是,它也可以通过 IP 直接集成 KNX 终端设备, KNX 介质为以太网。

# GVS<sup>®</sup> K-BUS<sup>®</sup> KNX/EIB KNX IP 路由器

<span id="page-6-0"></span>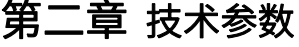

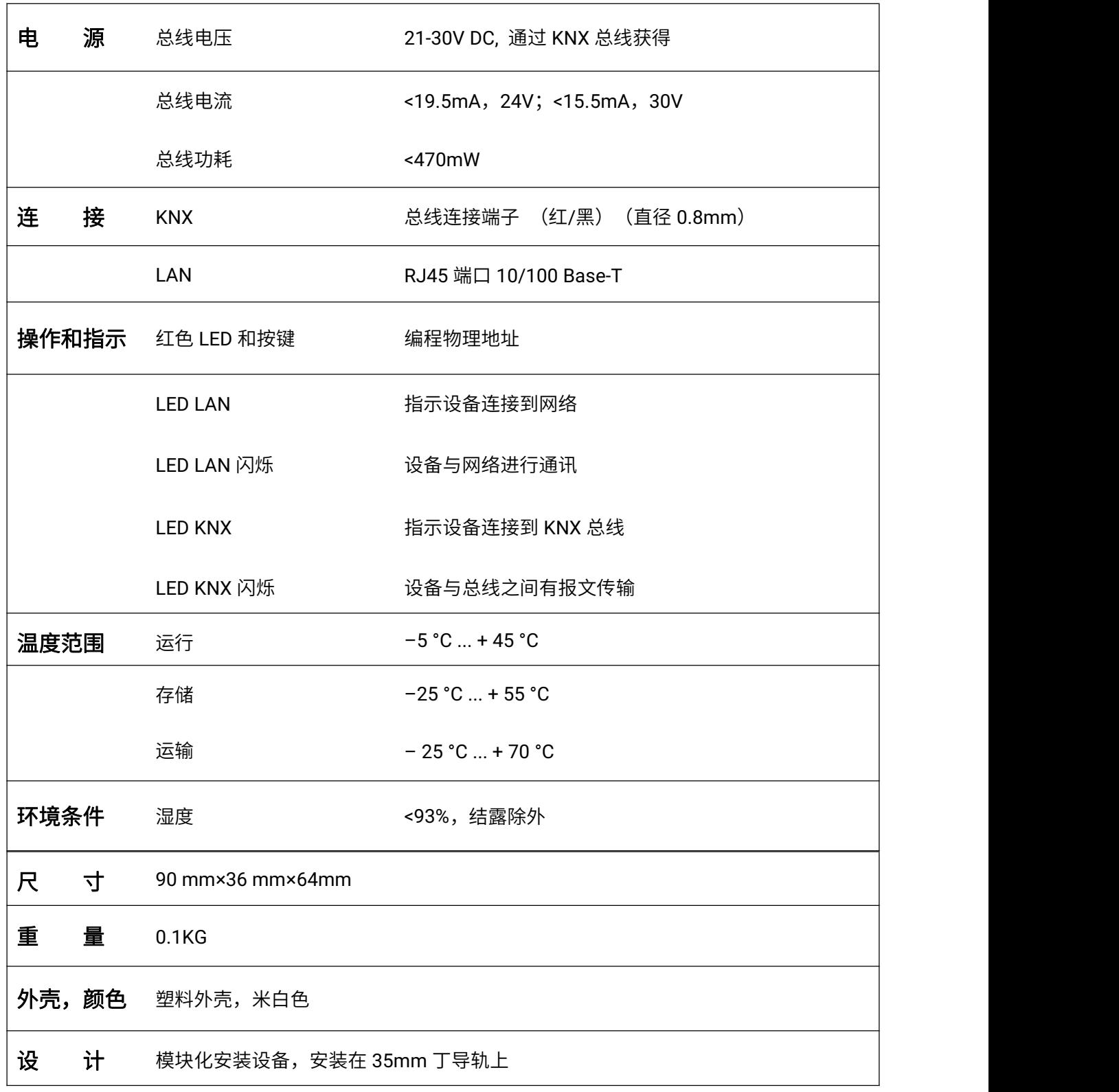

## <span id="page-7-0"></span>第三章 尺寸图与接线图

## <span id="page-7-1"></span>**3.1.** 尺寸图

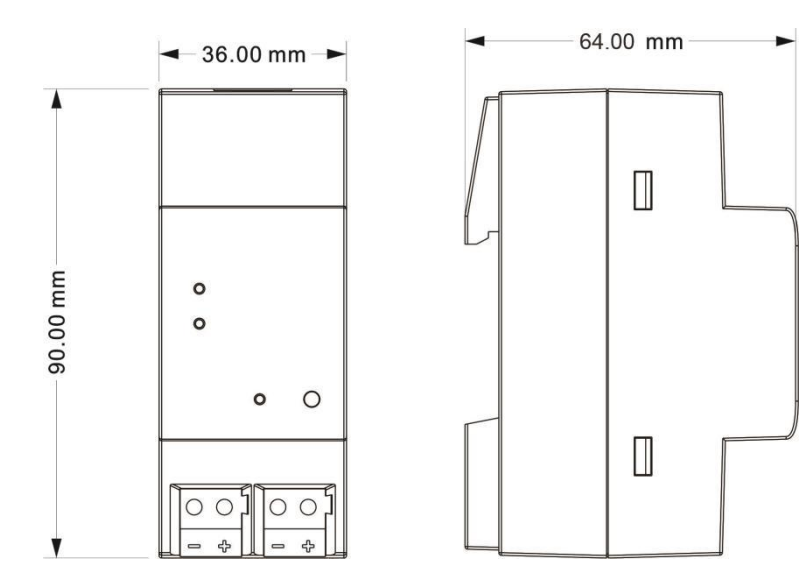

## <span id="page-7-2"></span>**3.2.** 接线图

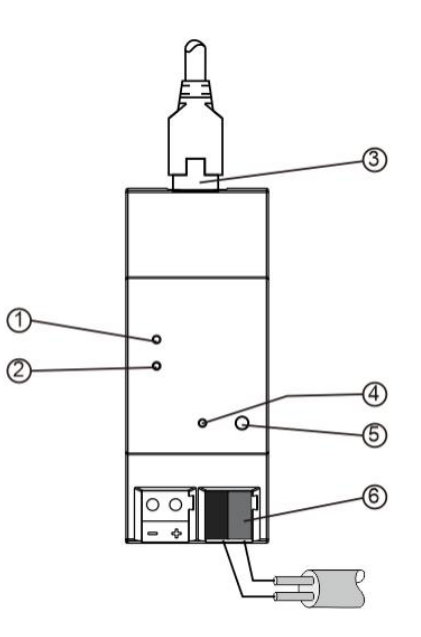

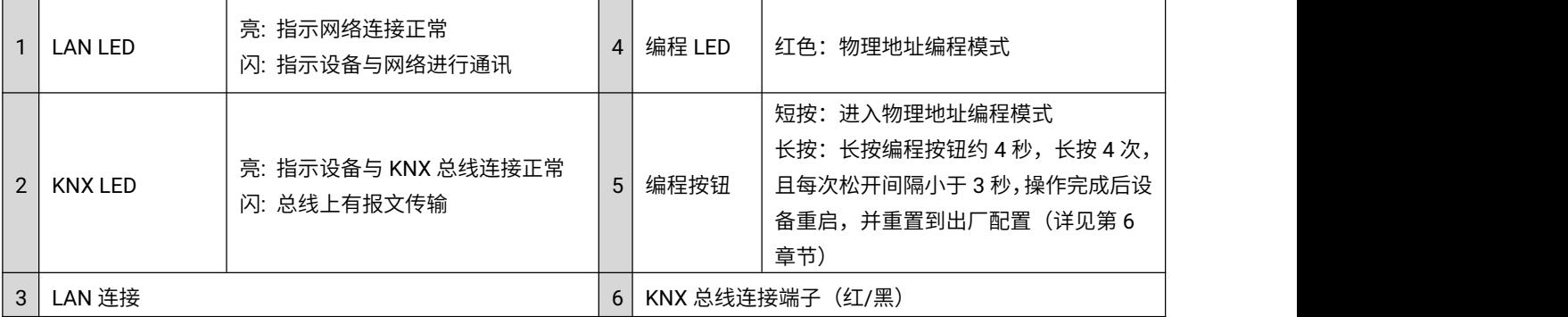

## <span id="page-8-0"></span>第四章 项目设计和应用

### <span id="page-8-1"></span>**4.1. IP** 网络中的 **KNX** 报文

根据 KNXnet/IP 协议规范,IP 路由器发送报文从 KNX 到 IP 网络或从 IP 网络到 KNX。根据默认设置, 这些报文作为组报文被发送到组播 IP 地址 224.0.23.12 端口 3671。组播 IP 地址 224.0.23.12 是由 KNX 协会连同 IANA 定义的 KNXnet/IP 地址,本设备的此地址不能更改。同时,调试期间,注意以下几点:

- 为使所有的 **KNX IP** 设备能通过 **IP** 网络相互通信,必须使用相同的 **IP** 组播地址
- **IGMP (**因特网组管理协议**)** 用于 **IP** 配置,以建立组播组成员
- 如果 **IP** 地址从 **IP** 端被改变,有时可能会发生 **ETS** 不再识别该设备的情况,并且可能不再建立连 接(隧道 **Tunneling** 使用的 **IP** 地址),为了预防以上问题,应该从 **TP** 端改变 **IP** 地址
- **关于 IP 地址分配的问题, 请咨询您的管理员**
- 根据拓扑,另外用于隧道 **Tunneling** 的物理地址,通常分配在支线地址的范围内。有关于 **IP** 隧道 物理地址的更多信息请参阅第六章节
- 如果通过一个 **KNX/USB** 或 **KNX/IP** 接口给另一条连接了 **KNX IP** 路由器线上的设备编程,你应 该密切关注拓扑的正确性!

### <span id="page-8-2"></span>**4.2. IP** 路由器在网络安装中

在网络安装中,IP 路由器即可以用作 KNX 干线耦合器,也可用作 KNX 线耦合器。

## <span id="page-8-3"></span>**4.3. IP** 路由器作为干线耦合器使用

在 KNX网络中,IP路由器可以取代干线耦合器,那么它必须有干线耦合器的物理地址(X.0.0, 1≤X≤15), 在 ETS 中,干线耦合器最多能定义 15 个域。

### <span id="page-9-0"></span>**4.4. IP** 路由器使用在混合系统中

在一个 KNX 系统中,一些 IP 路由器作为干线耦合器使用,如办公室或复杂一点的家中,另一些 IP 路 由器作为线耦合器使用,如地下车库或水池,这些都是有可能的。但是你必须要保证所使用的物理地址是 正确的,比如作为线耦合器使用,那么它的物理地址必须为线耦合器的物理地址。下图的拓扑结构最能说 明 IP 路由器是作为线耦合器使用,还是干线耦合器使用。需要特别注意的是域地址为"1.0.0"的 IP 路由器 已经存在于安装中,那么在此网络中就不再允许其它的 IP 路由器使用线地址"1.X.0, 1≤X≤15",反之亦然, 如果线地址为"1.1.0"的 IP 路由器已经存在于安装中,那么此网络中就不再允许其它 IP 路由器使用域地址 "1.0.0"。

两个 IP 路由器之间直接连接是可能的。在这种情况下,自动 IP 将分配给每个 IP 路由器一个 IP 地址, 2 个 IP 路由器可以通过普通的网络连接或者交叉线路网络进行通讯。

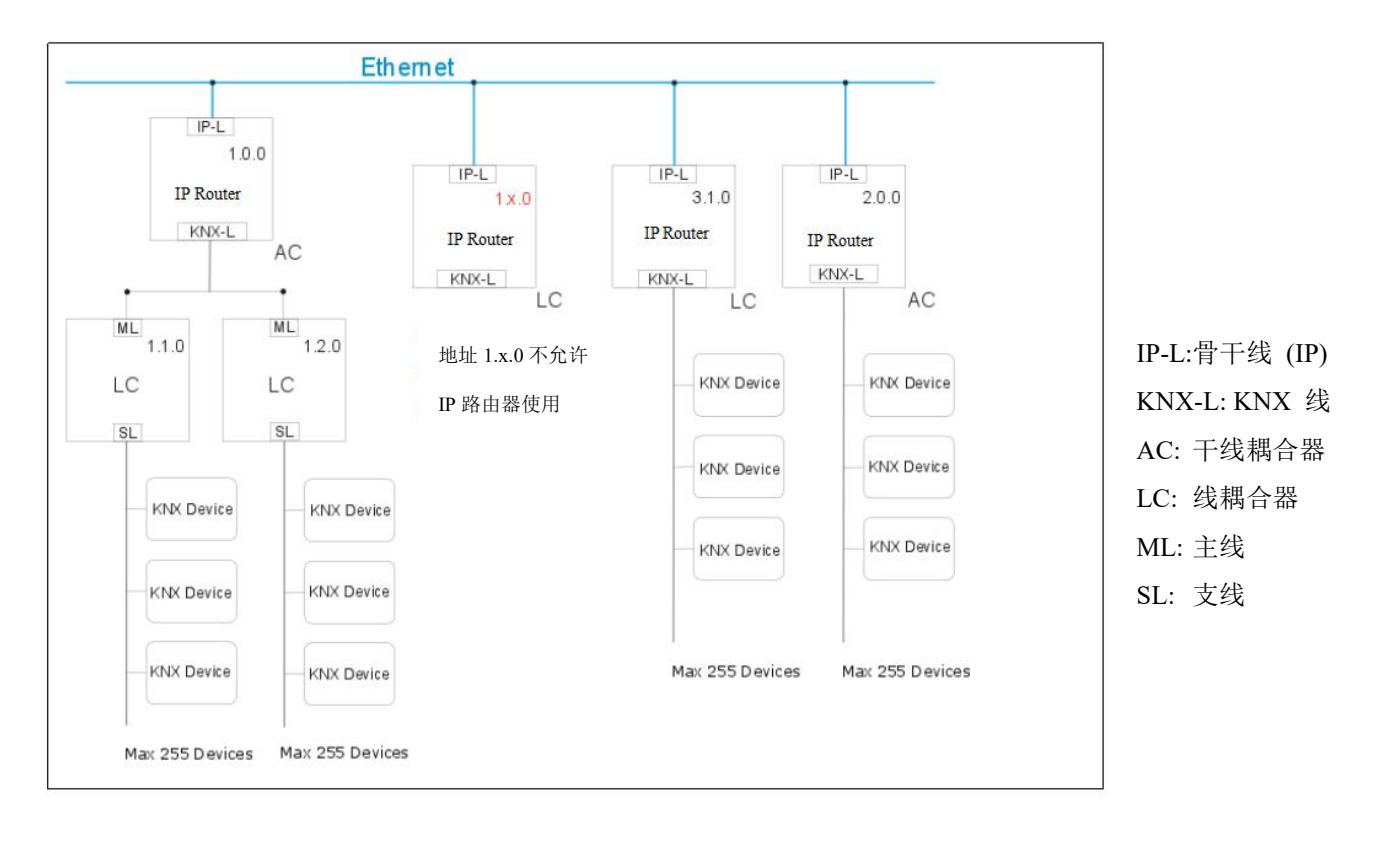

混合系统

#### GVS® **K-BUS®** KNX/EIB KNX IP 路由器

## <span id="page-10-0"></span>**4.5. IP** 路由器作为线耦合器使用

在一个 KNX 网络中的 IP 路由器可以假设为一个线耦合器的功能,那么它必须有一个线耦合器的物理 地址 (X.Y.0, 1≤X&Y≤15)。在 ETS 中,最多 225 条线可以被定义(从 1.1.0 至 15.15.0)。

当耦合器接收到报文(例如调试期间),且报文的目标地址为物理地址,那么它将把接收的物理地址 跟自己的物理地址进行比较,然后决定它是否必须路由这些报文。

对于带组地址的报文,耦合器将根据参数设置进行路由。正常模式下,耦合器仅路由于那些组地址存 在于过滤表中的报文。

如果耦合器路由一个报文,且未接收到一个应答,或者如果一个总线设备发现一个传输错误,耦合器 将重发这个报文 3 次(取决于 ETS 中相应参数的设置)。通过参数"Repetitions if ... telegrams"可以设置 是否重发,这些参数通常为默认设置。

## <span id="page-11-0"></span>第五章 **ETS** 中系统参数设置说明

## <span id="page-11-1"></span>**5.1.** 参数设置界面**"General"**

"General"参数设置界面如图 5.1 所示。这里设置设备信息,包括设备所属公司名称,工程名称,DNS

服务器。

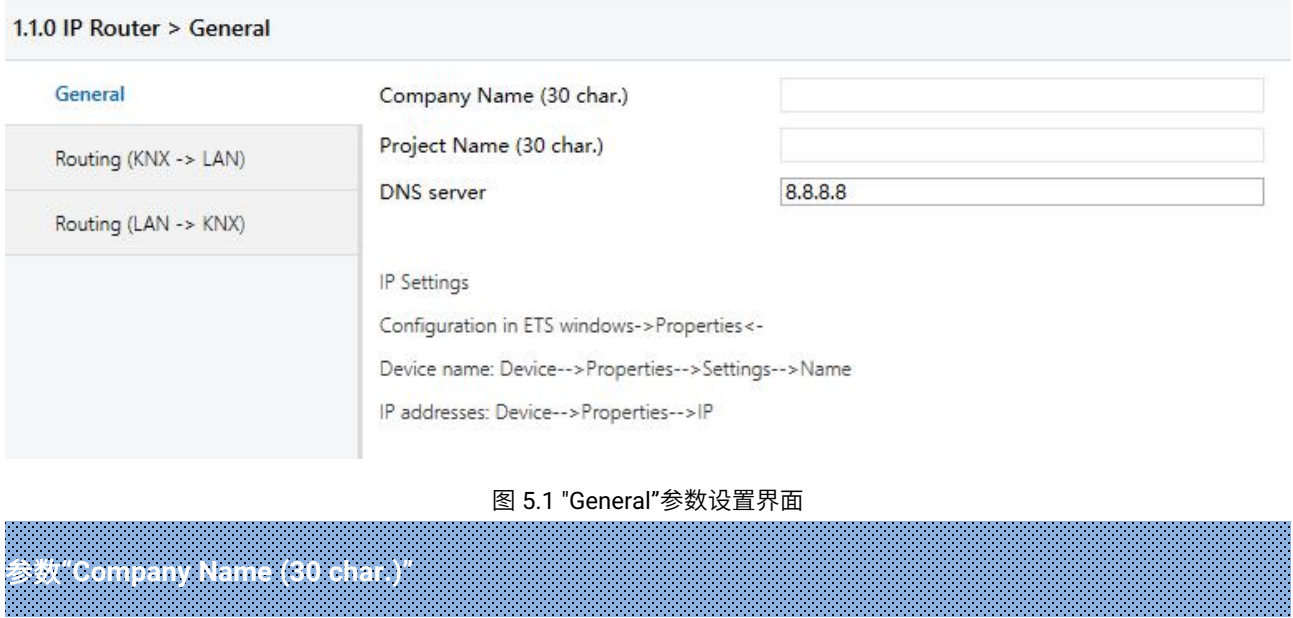

此参数设置设备所属公司的名称,最多可输入 30 个字符。

参数**"Project Name (30 char.)"**

此参数设置设备所属工程的名称,最多可输入 30 个字符。

#### 参数**"DNS server"**

此参数设置 DNS 服务器地址。

## $\blacksquare$

#### **IP settings**

**Configuration in ETS windows-->Properties**

在 ETS 的属性窗口对 IP 设备进行 IP 的相关参数配置

**Device name: Device-->Properties-->Settings-->Name**

可以在 ETS 的设置属性窗口中输入设备名称,如下图。

设备名称用于识别 LAN 上的设备。例如, 我们可以把安装位置添加到设备名称中, 以便更容易对设

备进行识别。

注:仅将设备名称的前 **30** 个字符加载到设备中,其余部分被忽略。

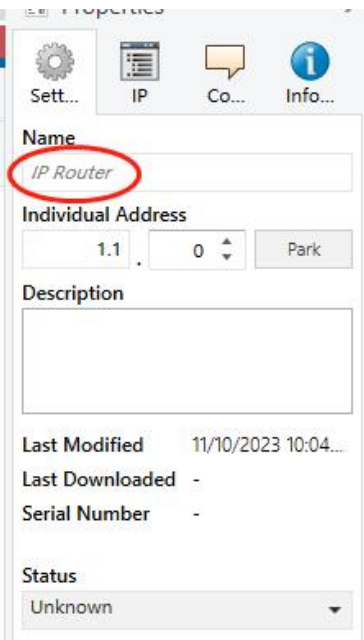

**IP addresses: Device-->Properties-->IP**

IP 地址在 IP 属性窗口中配置, 如下图。定义 IP 地址的获取是通过 DHCP, 还是静态分配。

#### **K-BUS®** KNX/EIB KNX IP 路由器 **El Properties**  $\mathcal{P}$ 這 Sett... IP Co... Info... Obtain an IP address automatically Use a static IP address *El* Properties  $\mathbf{A}$ **IP Address** 255.255.255.255 這 Sett. IP  $Co...$ Info... **Subnet Mask** 255.255.255.255 O Obtain an IP address automatically **Default Gateway** Use a static IP address 255.255.255.255 **MAC Address MAC Address** Unknown Unknown **Multicast Address Multicast Address** 224.0.23.12 224.0.23.12

**Obtain an IP address automatically**:自动获取 IP 地址。在默认设置中,KNX IP 路由器由 DHCP 服 务器分配 IP 地址。该服务器通过为设备分配一个空闲 IP 地址来响应请求。如果网络中没有 DHCP 服务器, 设备将无法访问。

**Use a static IP address**:使用静态 IP 地址。如果网络中没有安装 DHCP 服务器或者 IP 地址应该保持 不变,则可以将其分配为静态地址。分配静态 IP 地址时,请确保每台设备接收到不同的 IP 地址,同时配 置合适的子网掩码和默认网关。

MAC 地址在下载后从设备中读取。

系统广播地址**(Multicast Address)**为 224.0.23.12,不可更改。

## <span id="page-14-0"></span>**5.2.** 参数设置界面**"Routing (KNX->LAN)"**

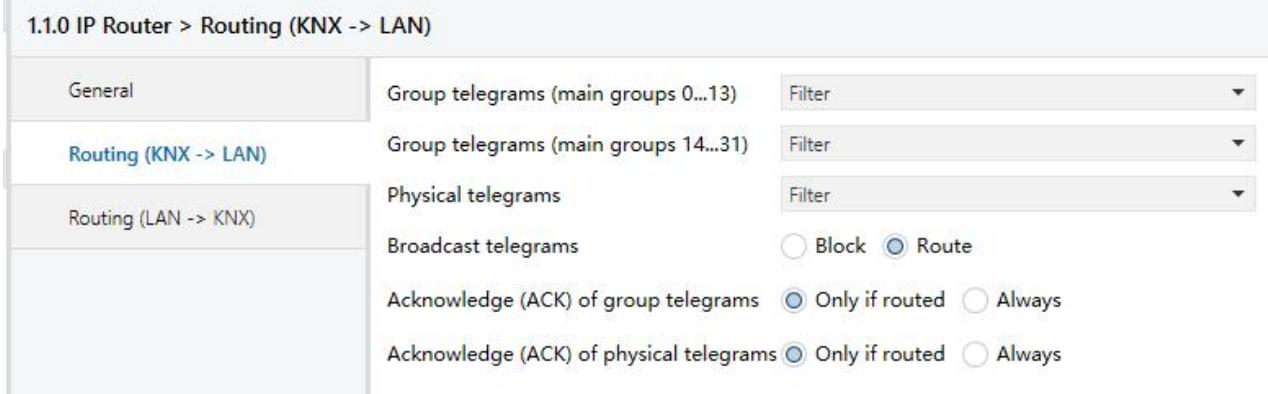

图 5.2 "Routing(KNX->LAN)"参数设置界面

参数**"Group telegrams (main groups 0...13)"**

此参数定义具有主组 0 至 13 的组地址报文是被过滤、路由,还是阻止。可选项:

**Block**

**Route**

**Filter**

Block: 所有(主组 0...13)报文不被传送。

Route: 所有(主组 0...13)报文被传送, 但是此选项仅测试使用。

Filter: 仅传送存在于过滤表中的(主组 0...13)报文。

参数**"Group telegrams (main groups 14 ...31)"**

此参数定义具有主组 14 至 31 的组地址报文是被过滤、路由,还是阻止。可选项:

**Block**

**Route**

#### **Filter**

Block: 所有(主组 14...31)报文不被传送。

Route: 所有(主组 14...31)报文被传送,但是此选项仅测试使用。

Filter: 仅传送存在于过滤表中的(主组 14...31)报文。

#### **K-BUS®** GVS® KNX/EIB KNX IP 路由器

### 参数**"Physical telegrams"**

此参数定义物理地址报文是被过滤、路由,还是阻止。可选项:

**Block**

**Route**

**Filter**

Block: 没有物理地址报文被传送。

Route: 所有物理地址报文被传送,但是此选项仅测试使用。

Filter: 根据物理地址路由物理报文。

#### 注意**:** 用于设置组报文和物理报文的参数选项**"Route"** 仅用于测试的情况下,正常操作时不应该设置。

参数**"Broadcast telegrams"**

此参数定义广播报文是被路由还是被阻止。可选项:

**Block**

#### **Route**

Block: IP 路由器不处理广播报文。在此设置下,低于本路由器级别的线路的广播报文将无法发送到别

的线路上,如在编程期间。

Route: 广播报文被路由。

参数**"Acknowledge(ACK) of group telegrams"**

该参数定义 IP 路由器是否使用报文确认组报文。可选项:

#### **Only if routed**

#### **Always**

Only if routed: 仅当收到的组报文(来自 KNX)路由到 LAN 时才会生成确认(即发送 ACK)。

Always: 为每个收到的组报文 (来自 KNX) 生成确认。

#### **K-BUS®** GVS® KNX/EIB KNX IP 路由器

### 参数**"Acknowledge(ACK) of physical telegrams"**

该参数定义 IP 路由器是否使用报文确认物理报文。可选项:

**Only if routed**

#### **Always**

Only if routed: 仅当收到的物理报文(来自 KNX) 路由到 LAN 时才会生成确认(即发送 ACK)。

Always: 为每个收到的物理报文(来自 KNX)生成确认。

## <span id="page-16-0"></span>**5.3.** 参数设置界面**"Routing (LAN->KNX)"**

#### 1.1.0 IP Router > Routing (LAN -> KNX)

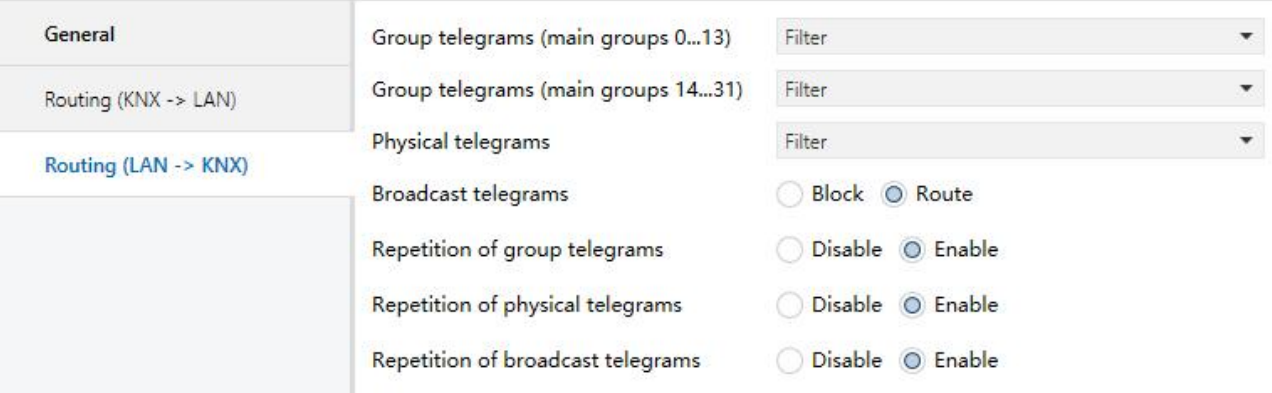

#### 图 5.3 "Routing(LAN->KNX)"参数设置界面

#### 参数**"Group telegrams (main groups 0...13)"**

此参数定义具有主组 0 至 13 的组地址报文是被过滤、路由,还是阻止。可选项:

**Block**

**Route**

**Filter**

Block: 所有(主组 0...13)报文不被传送。

Route: 所有(主组 0...13)报文被传送,但是此选项仅测试使用。

Filter: 仅传送存在于过滤表中的(主组 0...13)报文。

#### **K-BUS®** GVS KNX/EIB KNX IP 路由器

#### 参数**"Group telegrams (main groups 14 ...31)"**

此参数定义具有主组 14 至 31 的组地址报文是被过滤、路由,还是阻止。可选项:

**Block**

**Route**

**Filter**

Block: 所有(主组 14...31)报文不被传送。

Route: 所有(主组 14...31)报文被传送, 但是此选项仅测试使用。

Filter: 仅传送存在于过滤表中的(主组 14...31)报文。

 $\mathbf{\hat{x}}$  "Physical telegrams"

此参数定义物理地址报文是被过滤、路由,还是阻止。可选项:

**Block**

**Route**

#### **Filter**

Block: 没有物理地址报文被传送。

Route: 所有物理地址报文被传送,但是此选项仅测试使用。

Filter: 根据物理地址路由物理报文。

注意**:** 用于设置组报文和物理报文的参数选项**"Route"** 仅用于测试的情况下,正常操作时不应该设置。

参数**"Broadcast telegrams"**

此参数定义广播报文是被路由还是被阻止。可选项:

**Block**

**Route**

Block: IP 路由器不处理广播报文。在此设置下,低于本路由器级别的线路的广播报文将无法发送到别

的线路上,如在编程期间。

Route: 广播报文被路由。

#### GVS® K-BUS® KNX/EIB KNX IP 路由器

参数**"Repetition of group telegrams"**

可选项:

**Disable**

#### **Enable**

当向 KNX TP 上发送一个组报文时,如果一个传输错误被发现(如由于缺失接收器):

Disable: 此组报文不重发。

Enable: 此组报文将被重发三次。

参数**"Repetition of physical telegrams"**

可选项:

**Disable**

**Enable**

当向 KNX TP 上发送一个物理报文时,如果一个传输错误被发现(如由于缺失接收器):

Disable: 此物理报文不重发。

Enable: 此物理报文将被重发三次。

参数**"Repetition of broadcast telegrams"**

可选项:

**Disable**

**Enable**

当向 KNX TP 上发送一个广播报文时,如果一个传输错误被发现(如由于缺失接收器):

Disable: 此广播报文不重发。

Enable: 此广播报文将被重发三次。

## <span id="page-19-0"></span>**5.4.** 集成隧道**(tunneling)**服务器的使用

KNX IP 路由器提供 5 个额外的物理地址,如下图 5.4.1,用于隧道连接,比如用作编程接口(ETS), 连接可视化客户端(Visualization),手机 APP (Smartphone),平板电脑(Tablet),总线工具(Bus tool) **等。**

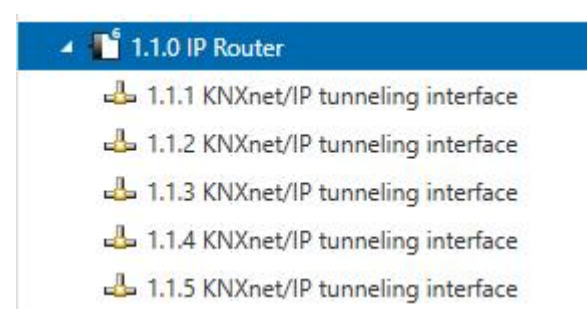

图 5.4.1

每个隧道连接的物理地址都可在设置属性窗口中进行修改,且它们的物理地址必须符合拓扑要求,都 会在同一条支线内。在 ETS5 中,在给设备分配物理地址时,该条线内前 5 个空闲的物理地址会自动分配 给各个隧道连接。

如果不想给隧道分配物理地址,则激活"Park"(如下图 5.4.2), 那么下载后该隧道将接收地址

15.15.255,如果所有的隧道都"Park",那么所有的隧道都将分配地址 15.15.255。(15.15.255 是未分配 物理地址设备的默认地址)

| $\wedge$ $\square$<br>$\times$<br>Topology *                                                              |                                                    |                         |         |                    |       |         |
|----------------------------------------------------------------------------------------------------|----------------------------------------------------|-------------------------|---------|--------------------|-------|---------|
| Add Devices   * X Delete Cownload   * @ Help A Highlight Changes Default Parameters Grant Customer Access |                                                    |                         |         | Settings           | Comme | Informa |
| $\blacktriangle$ $\blacktriangle$ 1.1 New line                                                            | $\hat{\phantom{a}}$<br>1.1.0 IP Router $>$ General |                         |         | Name               |       |         |
| $-4$ 1.1.0 IP Router                                                                                      |                                                    |                         |         |                    |       |         |
| 1.1.1 KNXnet/IP tunneling interface                                                                       | General                                            | Company Name (30 char.) |         | Individual Address |       |         |
| 1.1.2 KNXnet/IP tunneling interface                                                                       |                                                    |                         |         | 1.1                |       | Park    |
| 1.1.3 KNXnet/IP tunneling interface                                                                       | Routing (KNX -> LAN)                               | Project Name (30 char.) |         | <b>Description</b> |       |         |
| 1.1.4 KNXnet/IP tunneling interface                                                                       | Routing (LAN -> KNX)                               | DNS server              | 8,8,8,8 |                    |       |         |
| 1.1.5 KNXnet/IP tunneling interface<br>$\overline{\phantom{a}}$                                           |                                                    |                         |         |                    |       |         |

图 5.4.2

## <span id="page-20-0"></span>**5.5.** 接口配置界面

通常我们在获取到设备后,要使设备正常工作,首先需要在 ETS 中给设备配置合理的参数及设备物理地址,

IP 参数的配置需要根据网络环境定义,设备物理地址则根据 KNX 系统的拓扑定义。完成配置后,把配置下载到

设备中即可。

在 IP 路由器正常工作时,在 ETS 的总线接口配置界面可以看到设备的 IP 地址、物理地址、端口号等信息,

如下图 5.6.1 所示。

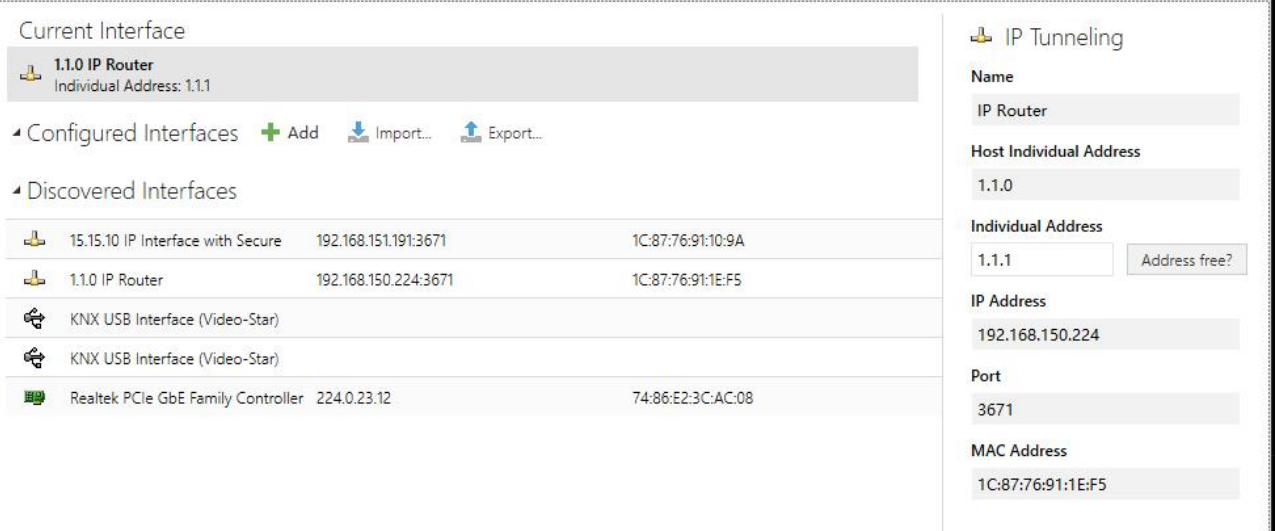

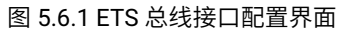

ETS 连接 IP 隧道示例:

选择 IP 路由器, 选择其中一个隧道 (如物理地址 1.1.2), 点击 Test 后, Test 按钮旁边会出现 Ok 字

样,点击 Select 即可连接上。整个过程如下图 5.6.2 所示。

## GVS<sup>®</sup> K-BUS<sup>®</sup> KNX/EIB KNX IP 路由器

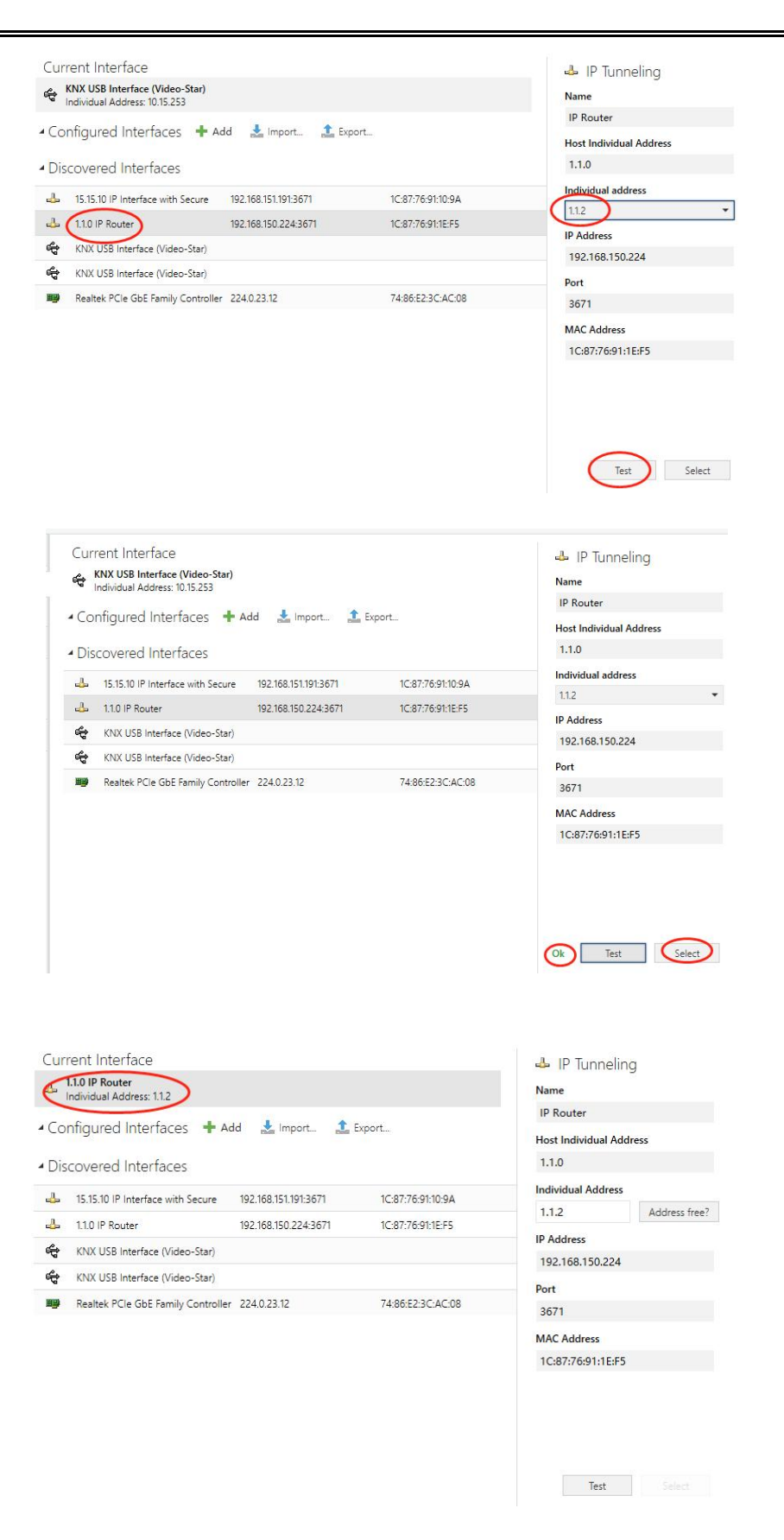

图 5.6.2 IP 隧道连接示例

## 第六章 出厂状态

<span id="page-22-0"></span>IP 路由器出厂时的默认参数设置如下:

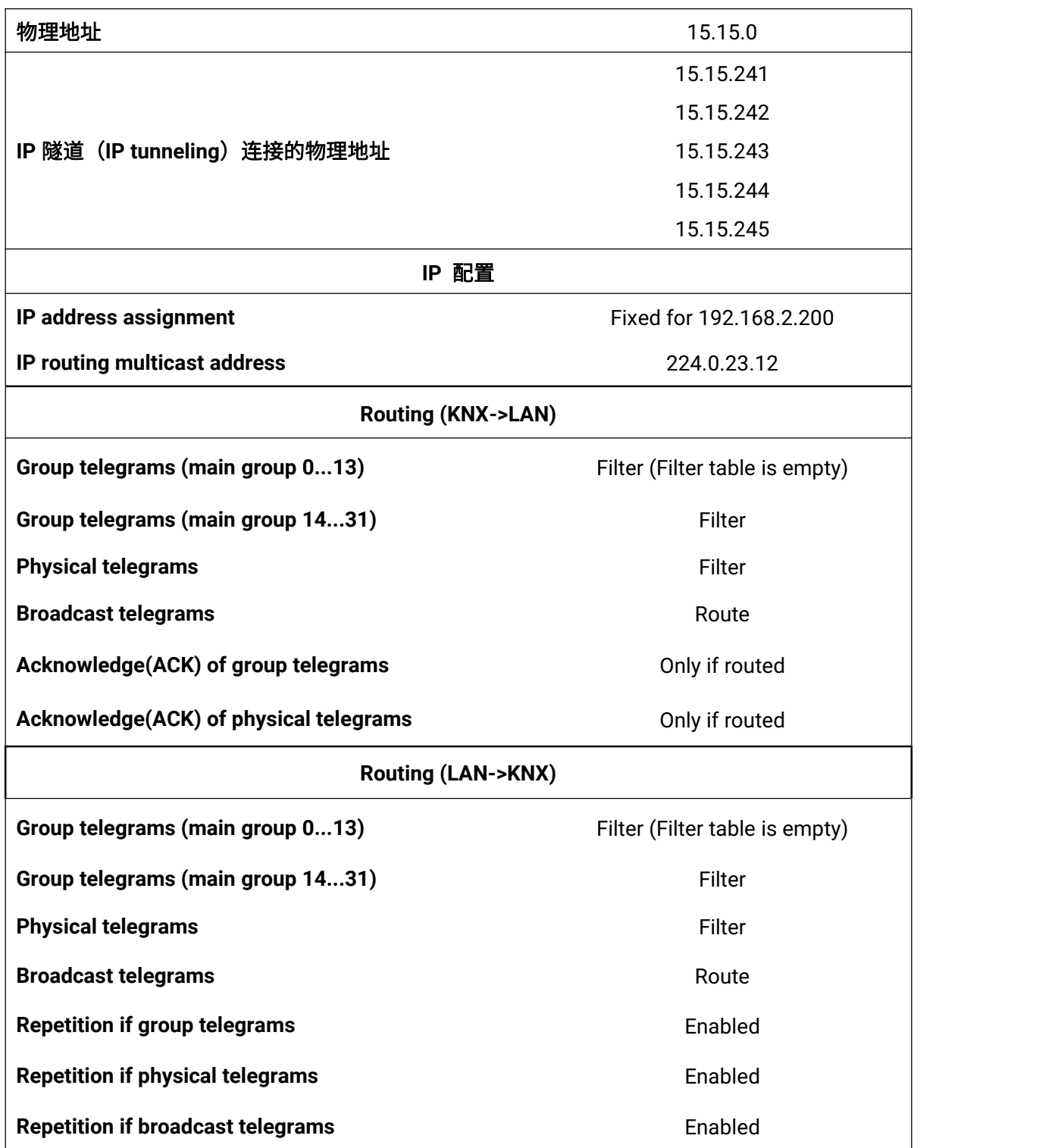

请注意 **IP** 路由器的出厂状态**: IP** 路由器是阻止所有报文的,由于过滤表未定义。